# **ZigBee CCT Remote** 09.ZG2819S.04841 **Technická data**

## 40 CE FC SRoHS 2 zigbee

**Upozornění:** před manipulací si přečtěte celý návod **Vlastnosti:**

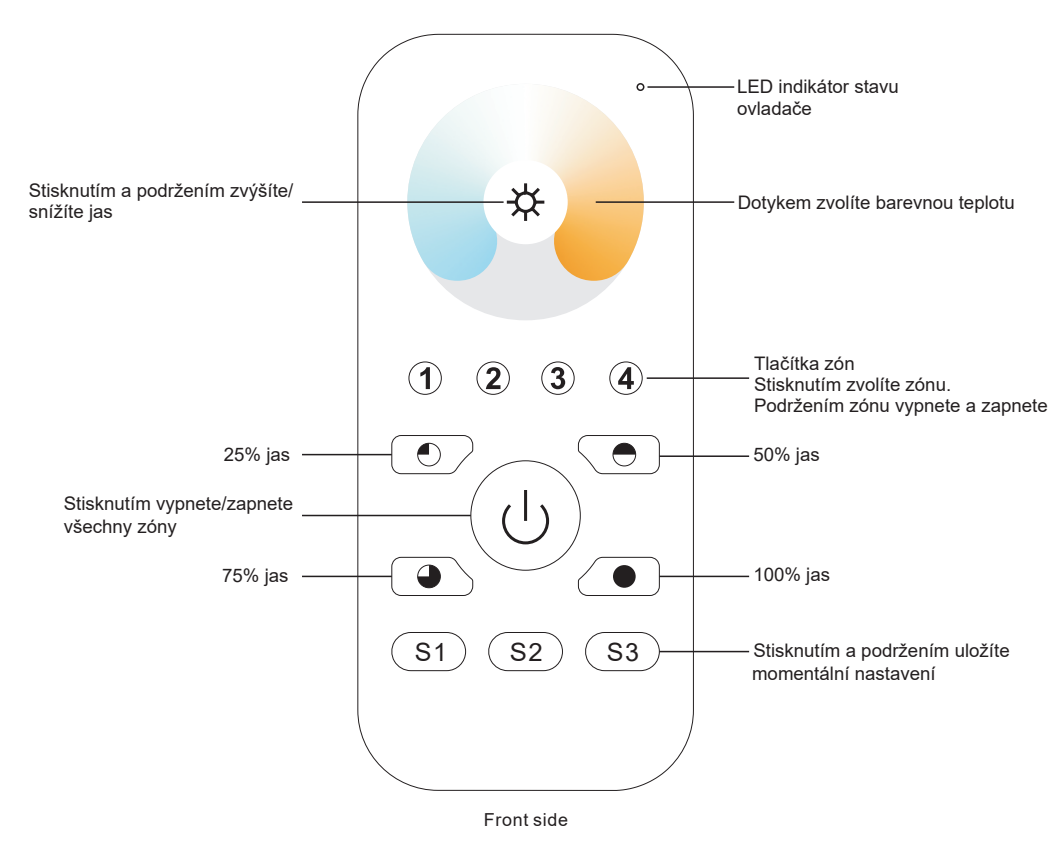

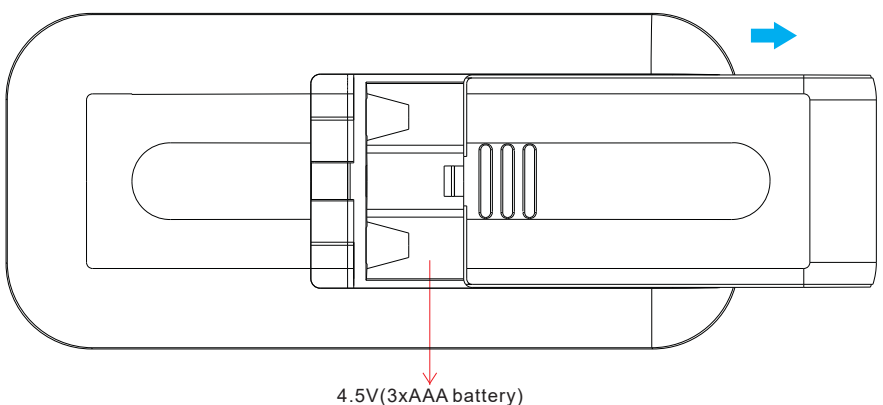

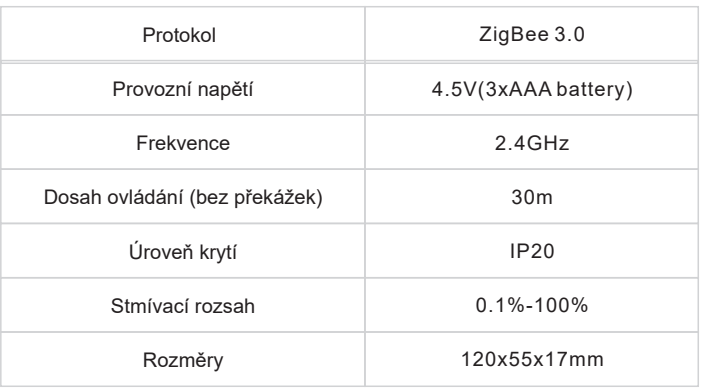

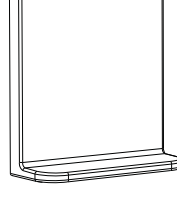

Magnetický držák

- ZigBee CCT ovladač založený na ZigBee 3.0
- Umožňuje ovládat CCT osvětlení
- Citlivé, přesné a rychlé ovládání dotykovým kolečkem
- Nízká spotřeba energie, napájení z baterií
- Možnost připojit ZigBee zařízení přes Touchlink
- Možnost připojit ZigBee zařízení v módu Find and bind
- 4 skupiny a až 30 spárováných zařízení
- 2.4 GHz frekvence použitelné po celém světě
- Dosah až 30m
- Kompatibilní s univerzálními ZigBee branami
- Kompatibilní s univerzálními ZigBee jednobarevnými svítidly

#### **Podporované ZigBee skupiny:**

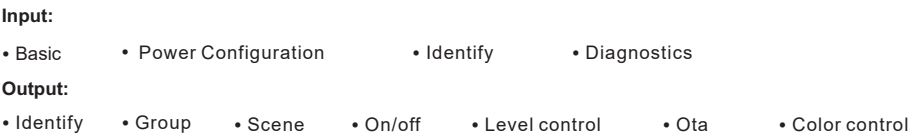

### **Bezpečnostní upozornění**

• Toto zařízení obsahuje AAA baterie, které musí být správně skladované a likvidované • NEVYSTAVUJTE zařízení vlhkosti

### **Provoz**

**1.Tento ZigBee ovladač je bezdrátový vysílač který může komunikovat s širokou škálou kompatibilních ZigBee systémů. K ovládání kompatibilních systémů používá ovladač rádiové signály.**

**2.Tento ZigBee ovladač podporuje max. 4 skupiny pro připojení max. 30 CCT zařízení.** 

### **3. Připojení k ZigBee síti skrze Koordinátor nebo Hub**

**Krok 1:** Odstraňte ovladač z předchozí ZigBee sítě. Řiďtě se sekcí "Obnovení továrního nastavení".

**Krok 4:** Okamžitě stiskněte tlačítko S1. LED indikátor začne blikat po dobu 20 vteřin. Pokud je párování úspěšné, indikátor 5krát problikne

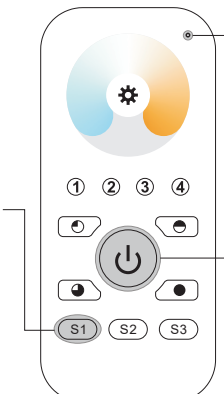

**2) Při připojení k systému 2MQTT se zobrazí zprává "Nepodporované/nekompatibilní zařízení".**

LED indikátor

**Krok 2 :** Z volte z Vašeho ZigBee rozhraní možnost přidání zařízení a uveďte jej do párovacího režimu dle pokynů ZigBee brány nebo hubu.

**Krok 3:** Stiskněte a podržte tlačítko. LED indikátor se rozsvítí

### **4. Touchlink připojení k ZigBee zařízení**

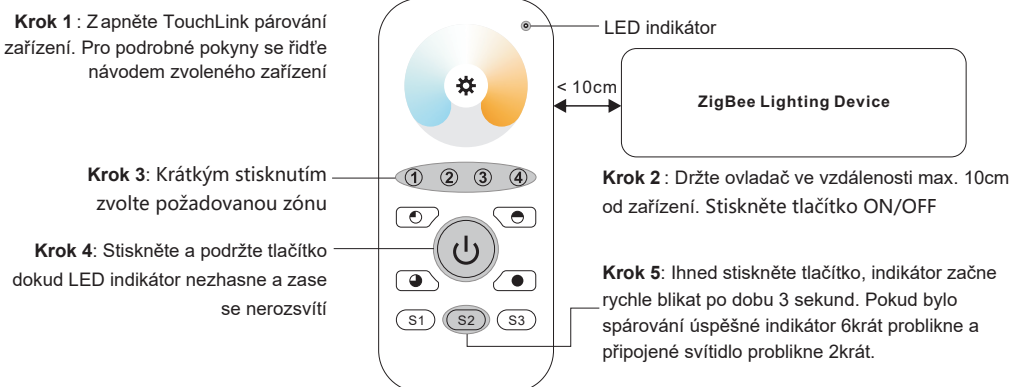

**Poznámka: 1 Ovladač lze spárovat s až 30 zařízeními**

## **5. Odstranění ovladače ze ZigBee sítě**

**Zařízení je přesto kompatibilní**

**Poznámky: 1) Rozhrání ZigBee sítě nepodá oznámení o úspěšném připojení** 

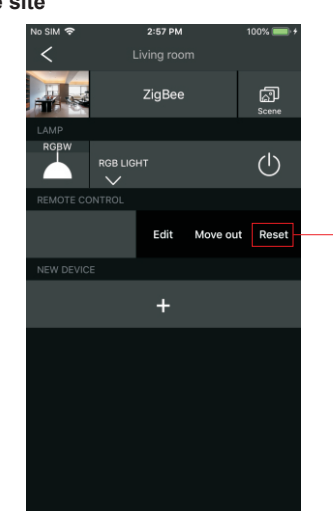

Z rozhraní Vaši ZigBee sítě zvolte možnost smazání ovladače, nebo ovladač obnovte do továrního nastavení. Při úspěšném odstranění ovladače indikátor 3x problikne

### **7. Přímé připojení k ZigBee zařízení**

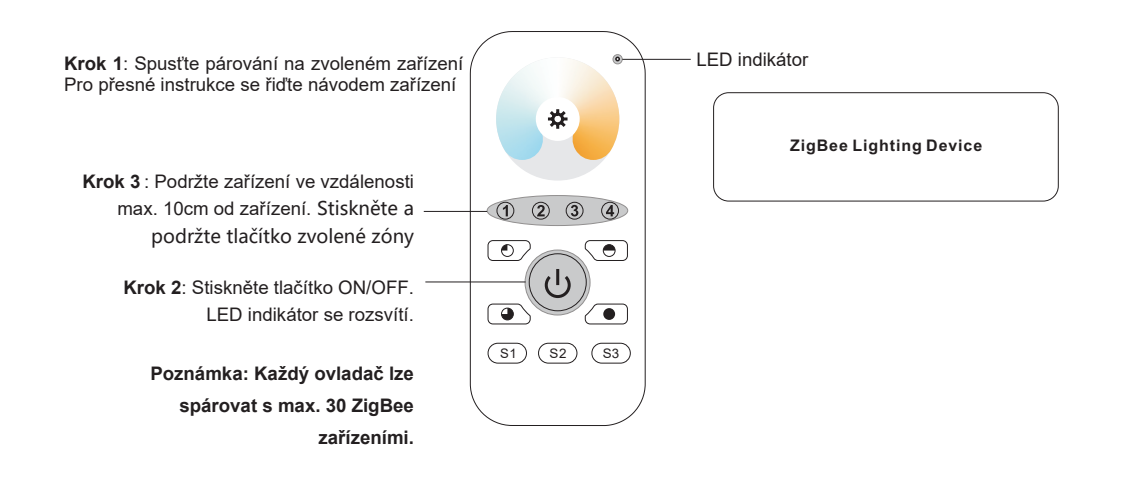

### **6. Obnovení továrního nastavení**

**Krok 1:** Stiskněte a podržte tlačítko dokud se ovladač nezapne.

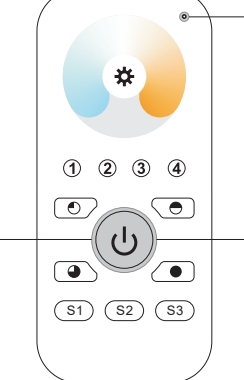

LED indikátor

**Poznámka: Po obnovení továrního nastavení budou všechny konfigurační parametry odstraněny i ze sítě.**

**Krok 2**: Ihned tlačítko 5x krátce stiskněte. Po úspěšném obnovení továrního nastavení indikátor 3x problikne.

### **8. OTA**

Tento ovladač podporuje OTA aktualizace firmwaru. Při připojení k ZigBee síti se firmware automaticky aktualizuje každých 10 minut.